## Sådan opretter du begivenheder til Kultur- og Idrætsnattens kalender på www.sonderborg.dk/kulturnat

- Gå til www.sonderborg.dk.
- Klik på Begivenheder
- Godt råd: vælg "Opret bruger". Så kan du nemlig altid rette i din begivenhed, hvis der er ændringer.
- OBS: Opretter du dig som bruger, kan der gå op til 1 arbejdsdag at blive bekræftet, da denne proces af sikkerheds/spam-hensyn skal foretages manuelt af en ansat.

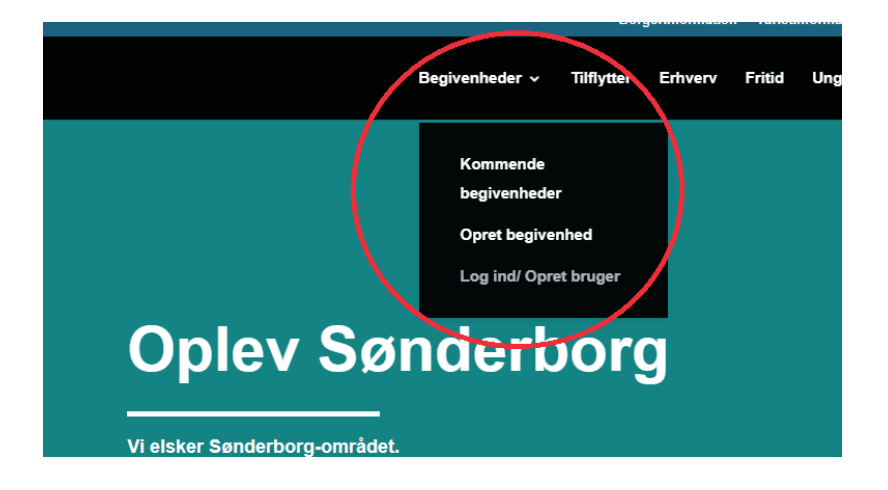

- Når du er oprettet og godkendt: Tryk: Log ind
- Tryk: Opret Begivenhed

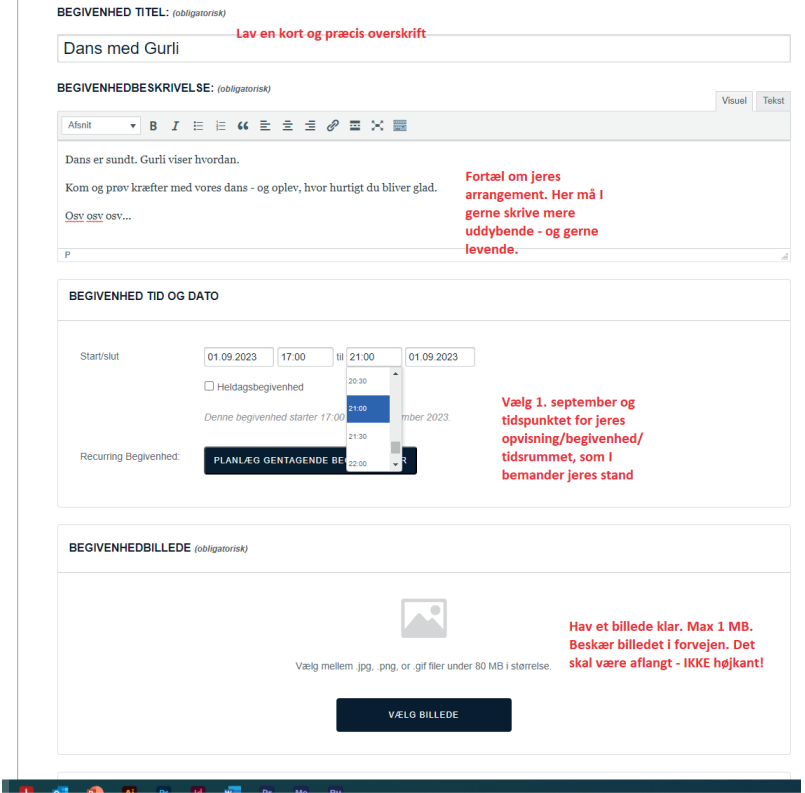

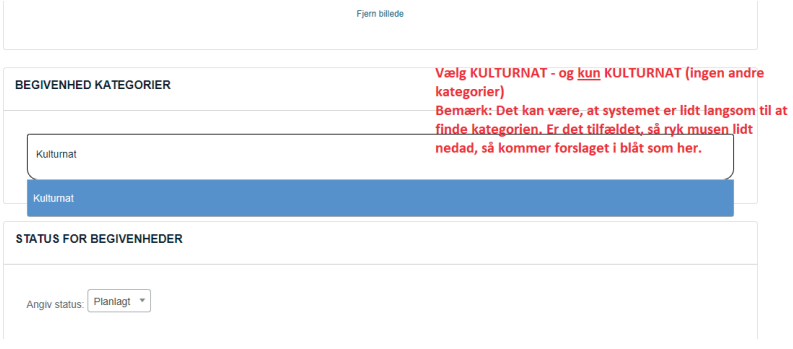

**STEDDETALJER** 

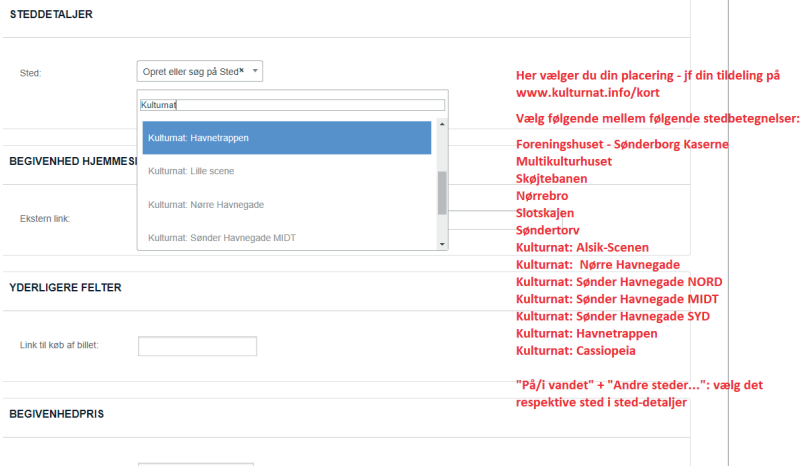

| Foreningshuset - Sønderborg Kaserne\* \* |

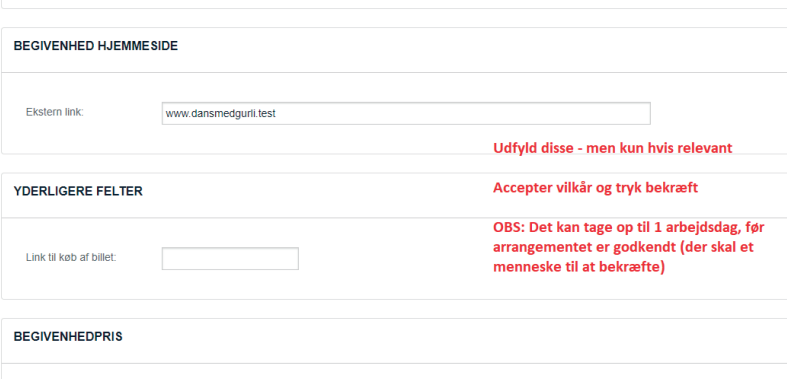

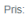

Efterlad tom for at skjule dette felt. Indtast '0' for gratis begivenheder.

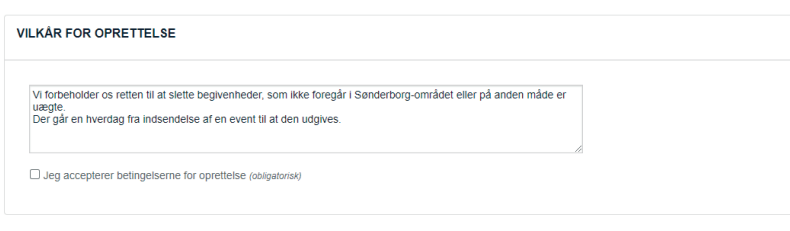

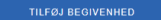

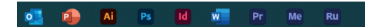

Sted: